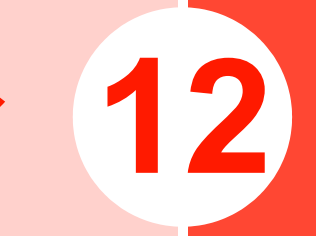

**セキュリティ 12**

### **本機を無断で使用されないよう にする<本体ロック>**

電源を入れたときに本体パスワードを入力しないと本機が使用できないように設定できます。設定すると、電源を入れたときに本体パスワードの入力画面が表示されます。●本体パスワードについて[→P.1-19](#page--1-2)

- 1 メインメニューの (設定)→「セキュリティ」 →「パスワードロック」→「本体ロック」を選択する
- 2「オン」を選択する
- 3本体パスワードを入力し、回を押す

# <span id="page-1-0"></span>**電源を入れたときにPINを入力 させる<PINロック>**

**12**

EM chipが不正に使用されることを防ぐため、電源を入れた ときにPINを入力して認証するかどうかを設定できます。設定すると、電源を入れたときにPINの入力画面が表示されます。

 $\bullet$  PINについて[→P.1-3](#page--1-1)

- 1 メインメニューの (設定)→「セキュリティ」 →「パスワードロック」→「PINロック」を選択する
- $\mathbf{P}$ 「オン」を選択する
- 3PINを入力し、回を押す

■お知らせ

・ PINまたはPIN2はEM chipに記録されるため、EM chipを他の携帯電話にセットしてもお使いになれます。

@ PINロックを解除するには

- ・ PINロックが設定されているとき、誤ったPINまたはPIN2を3回入力するとPINロック状態になります。PINロックを解除するには、PINロック解除コード(PUK/PUK2)が必要です。お問い合わせ先([P.15-](#page--1-0) [38](#page--1-0))までご連絡ください。
- ・ 誤ったPINロック解除コードを10回入力すると、EMchipは完全にロックされます。ロックを解除する方 法はありません。お問い合わせ先([P.15-38](#page--1-0))までご連絡ください。

## **本体パスワードを変更する <本体パスワード>**

本体パスワードを変更することができます。変更した際は、必ずメモを取るようにしてください。お買い上げ時は「0000」に設定されています。

●本体パスワードについて[→P.1-19](#page--1-2)

- 1 メインメニューの (設定)→「セキュリティ」 →「パスワード変更」→「本体パスワード」を選択する
- 22 現在のパスワードを入力し、回を押す
- 33 新しいパスワードを入力し、回を押す
- 4 確認のためもう一度新しいパスワードを入力し、 Agaを押す

# **PINを変更する <PIN/PIN2変更>**

PINまたはPIN2を変更することができます。変更した際は、必ずメモを取るようにしてください。ご契約時は「9999」に設定されています。

なお、PINの変更は、PINロック([P.12-2](#page-1-0))が「オン」のときにのみ操作できます。

- 1 メインメニューの (設定)→「セキュリティ」 →「パスワード変更」→「PIN1変更」または「PIN2変更」を選択する
- 22 現在のPINまたはPIN2を入力し、回を押す
- 33 新しいPINまたはPIN2を入力し、回を押す
- 4 確認のためもう一度新しいPINまたはPIN2を入 力し、回を押す

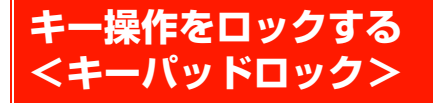

キー操作ができないようにロックできます(キーパッドロック)。カバンやポケットに入れているときなど、誤動作を防ぐことができます。

### 1□■■を約2秒以上押す

### ■ キーパッドロックを解除する場合

□●本約2秒以上拥す

### ■お知らせ-

- キーパッドロック中は、待受画面に が表示されます。
- ・ 自動的にキーパッドロックが動作するように設定できます([P.11-8](#page--1-3))。
- ・ キーパッドロック中であっても、次の操作は行うことができます。
	- 110番(警察)、119番(消防・救急)、118番(海上保安本部) に電話をかける
	- 電話を受ける(エニーキーアンサーでは受けられません)
	- アラーム、スケジュールアラーム、タイマーの停止

#### **12**- Bluetoothによる相手からの接続

- 応答保留
- 転送電話
- 着信拒否
- 着信中の着信音量調節

# **本機の設定を初期状態に戻す <リセット>**

各種の設定をお買い上げ時の状態に戻すことができます。またメモリの一括削除を行うことができます。

1 メインメニューの (設定)→「セキュリティ」 →「リセット」を選択する

### 2項目を選択する

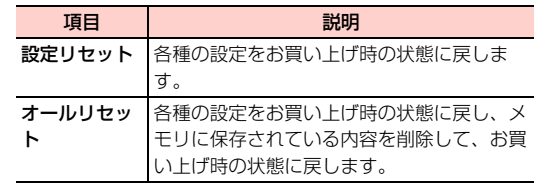

■お知らせー

- ・ リセットを行っても次のデータは、お買い上げ時の状態に戻りません。
	- EM chipの登録内容
	- microSDカードに保存されているデータ

\_l**-4** セキュリティ

## **コンテンツなどの著作権管理情 報(DRM)を一括削除する <DRM設定>**

メモリに保存された著作権管理情報 (コンテンツ・キー) が 設定されたファイルから、著作権管理情報のみを一括で削除することができます。

- 1 メインメニューの (設定)→「セキュリティ」
	- →「DRM設定」を選択する
- 2 本体パスワードを入力する
	- ・ 本体パスワードについて[→P.1-19](#page--1-2)
- 3「全ての著作権の削除」を選択する
- 4□→ (はい) を押す

### ■お知らせ-

・ 著作権管理情報を削除すると、ダウンロードなどにより保存されたコンテンツが再生できなくなる場合がありますので、ご注意ください。

# **固定ダイヤル番号を設定する <固定ダイヤル番号>**

イー・モバイルでは、このサービスを提供していません(2008年10月現在)。